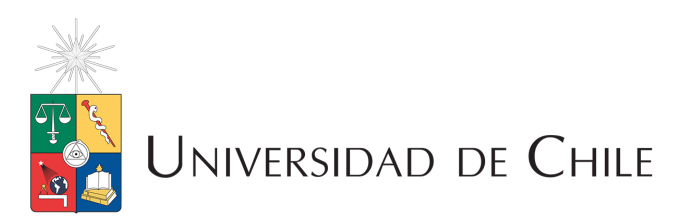

Dirección de Servicios de Información y Bibliotecas (SISIB)

# GUÍA

# Normas gráficas para sitios web

Uso del escudo, tipografía y logotipo en los portales de unidades de la Universidad de Chile.

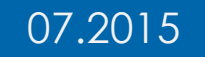

# I. USO DE ESCUDO Y TIPOGRAFÍA

El actual escudo distintivo de la Universidad de Chile fue fijado por Decreto Universitario del 13 de diciembre de 1991 y contempla con las figuras, características y colores descritas en la página http://uchile.cl/u7910.

No obstante, para su correcto uso en web se recomienda seguir ciertas metodologías en cuanto a su comportamiento.

Logotipo con escudo en colores

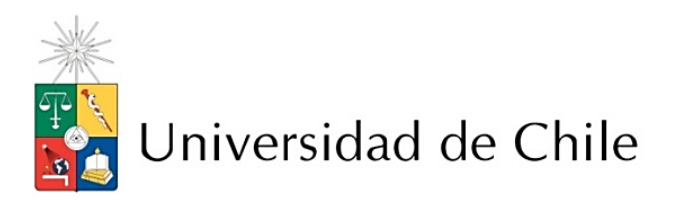

Isologotipo versión color Tipografía Optane

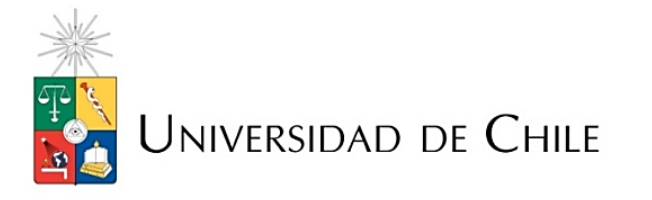

Isologotipo versión color Tipografía Optane Versalitas

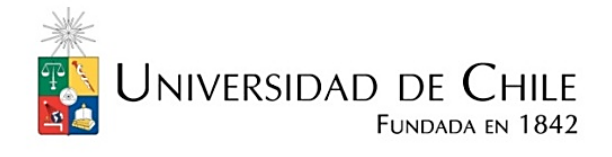

Tipografía Optane Versalitas con Claim o bajada

Logotipo en blanco y negro o calado sobre blanco

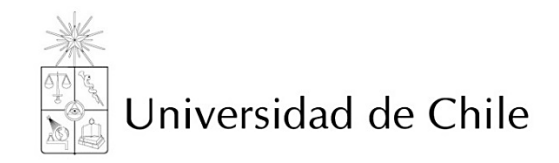

Isologotipo versión blanco negro Tipografía Optima

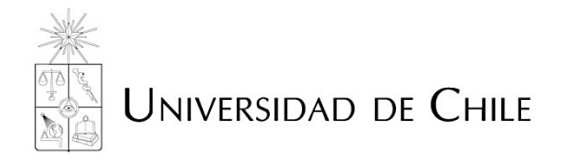

Isologotipo versión blanco negro Tipografía Optima Versalitas

Uso correcto del logotipo y distancias básicas a respetar

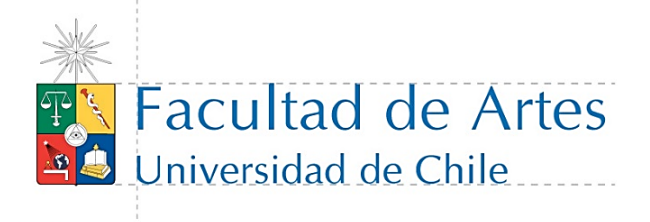

Ejemplo de buen uso para facultades color

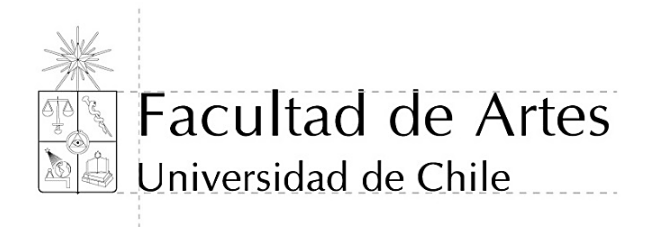

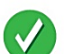

Ejemplo de buen uso para facultades blanco negro

#### **Colores reglamentarios:**

- Para impresión: CMYK
- Para web: RGB o hexadecimal (puede consultar la herramienta de colores de la W3C)

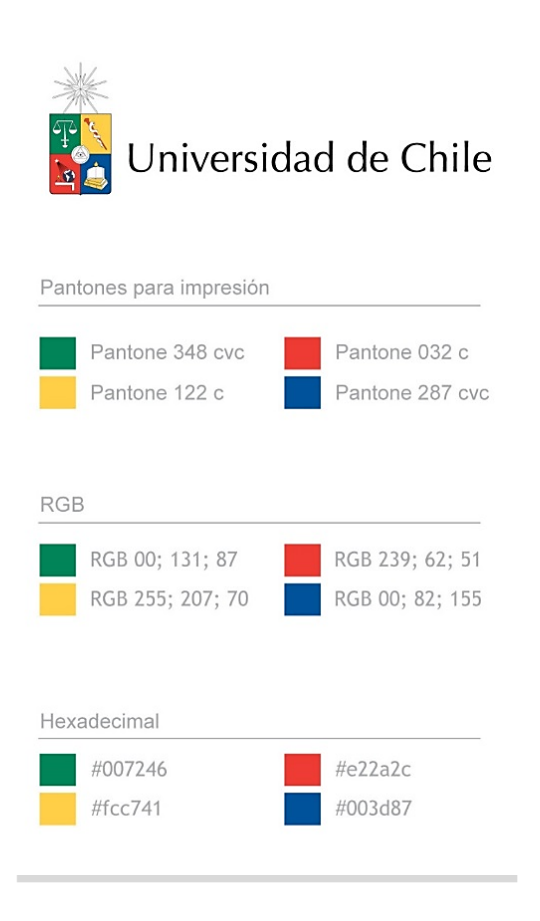

#### **No deformar el logotipo de la universidad:**

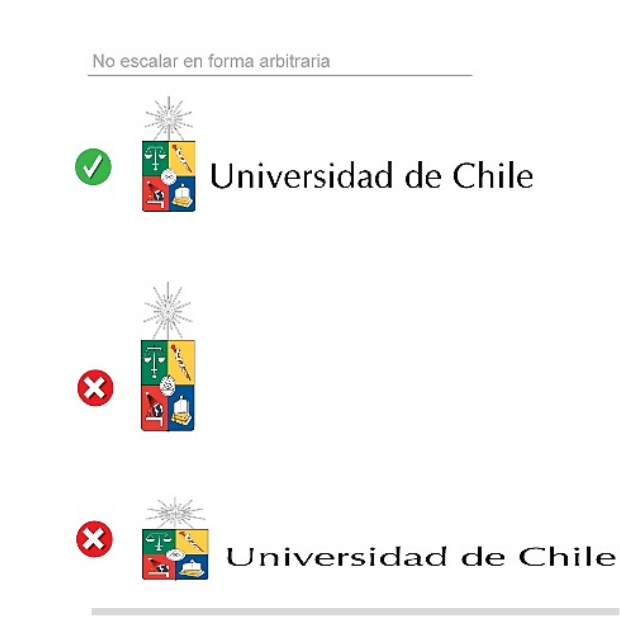

## II. APLICACIÓN DE NORMAS GRÁFICAS

Existen Facultades e Institutos que cuentan con su propia imagen o han construido sus propios logotipos. A pesar de su buena intención no es recomendable mezclarlos con el de la universidad, sobre todo, cuando éstos no destacan el nombre de ella.

Si es imperativo el uso del **logotipo propio** se recomienda usar a criterio de un diseñador y siempre resguardar que destaque el nombre de la Universidad.

#### **Ejemplo:**

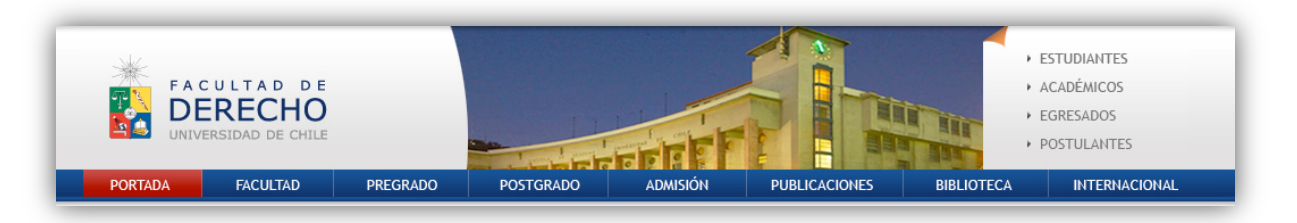

Para las facultades que **no tienen logotipo propio**, se recomienda usar "Universidad de Chile" como bajada del nombre de la Facultad.

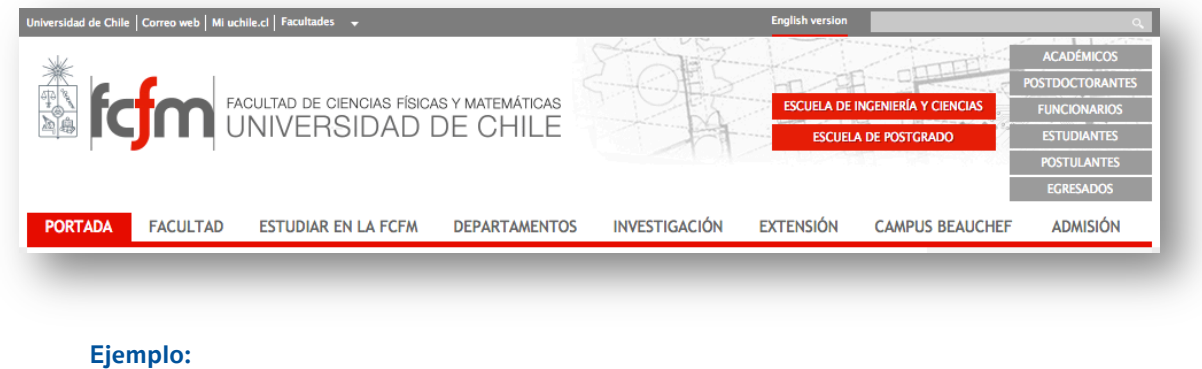

Ubicación del logotipo en el sitio web

El logotipo es el principal elemento de identidad del sitio y ayuda al usuario a saber dónde está navegando. Se recomienda usar el logotipo en la esquina superior izquierda, puesto que es el lugar donde, usualmente, se dirige la mirada.

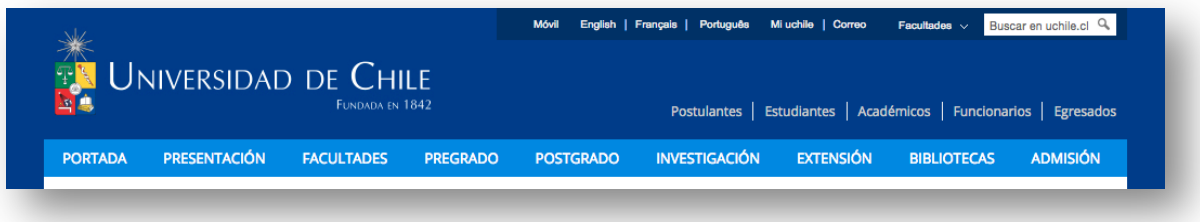

## Tamaño del encabezado o header

Se recomienda un alto máximo de **200 pixeles** para el diseño del header del sitio. Esta medida no incluye la barra Uchile o las botoneras de navegaciones bajo el header.

### **Ejemplo:**

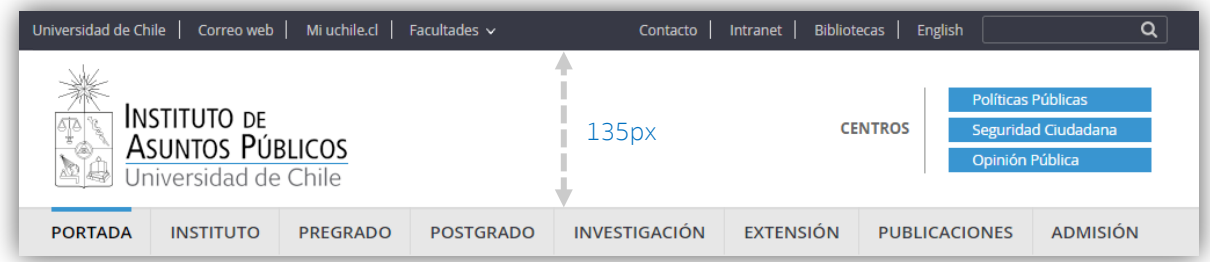

Uso de barra o topbar de la Universidad de Chile

Se recomienda para la tipografía de la barra Uchile usar colores y tipos de letras diferentes al

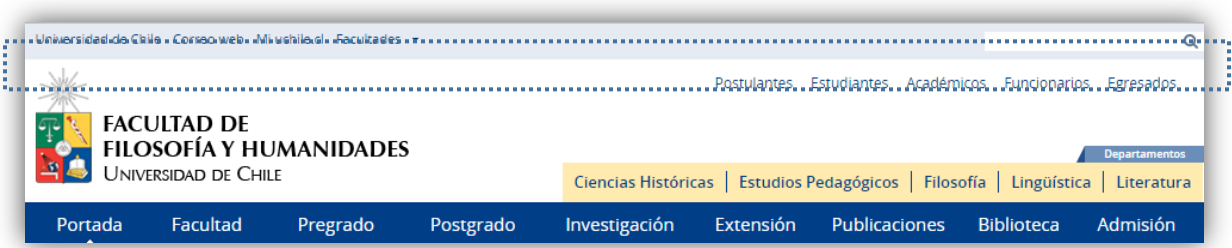

texto del contenido. Como ocurre, por ejemplo, en el sitio web de la Facultad de Filosofía:

#### Uso de tipografías

El correcto uso de tipografías es importante para marcar jerarquías en los textos. Al igual que en el diseño editorial, el uso de tipografías en web debe diferenciar cuando se trata de distintos elementos entre sí como párrafos, títulos, subtítulos, links, etc.

Los nombres técnicos en la web se relacionan con el uso de etiquetas HTML, de esta forma los títulos pueden ser h1, h2, h3 dependiendo su jerarquía. En cuanto a diseño, tamaños y colores algunas **recomendaciones** son:

- Texto de párrafo tamaño **mínimo 12 pixeles** (en algunas tipografías para web como Verdana puede ser tamaño 11 por ser visualmente más legible)
- Si el texto de párrafo es tamaño 12, los títulos y subtítulos deberían aumentar consecutivamente en 4 pixeles o puntos según su importancia, por ejemplo:

Párrafo (p) 12 px;

2º Subtítulo (h3) 16 px;

1º Subtítulo (h2) 20 px;

Título principal (h1)24 px.

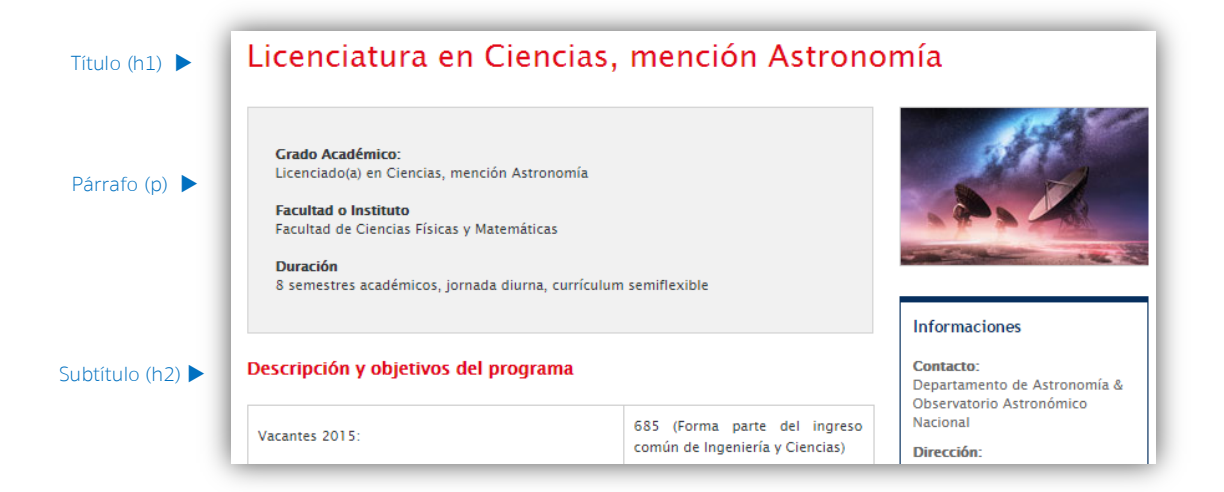

#### Otras consideraciones

#### **Tamaño del sitio**

A la hora de diseñar, la resolución mínima que se debe considerar es **1024** pixeles de ancho de pantalla. Por lo tanto **980** pixeles es el ancho máximo a considerar para diseños de ancho fijo (los 44 pixeles de diferencia se utilizan como colchón en el caso de bordes del navegador y barras de desplazamiento).

#### **Configuración de monitor**

A la hora de implementar el diseño es fundamental permitir el uso de barras de desplazamiento cuando las resoluciones de pantalla o tamaños de ventana sean inferiores, para que todo el contenido sea accesible.

#### **Zonas de interacción**

Para privilegiar el reconocimiento de las zonas de interacción, donde el usuario realiza alguna acción, se recomienda diseñar tal espacio con rasgos diferenciadores al resto del contenido.

Los recursos recomendados son:

- Encerrar la caja con una línea delimitadora o fondo.
- Otorgar colores en alto contraste para su legibilidad.

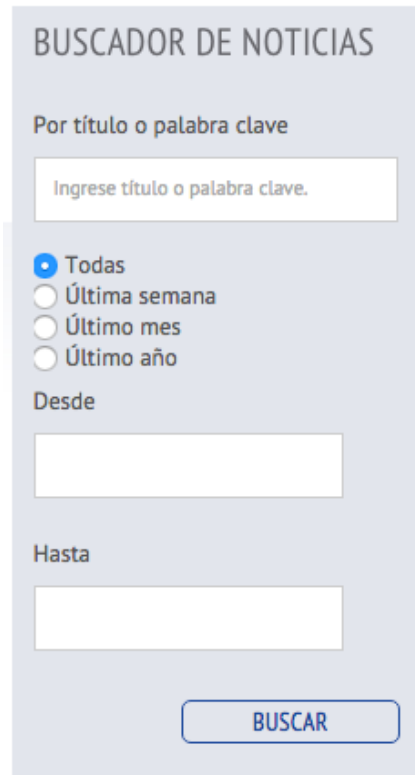

#### **Acerca de los botones**

Lo principal en el diseño de los botones es básicamente hacerlos parecer botones, es decir que se diferencien notoriamente del resto de los elementos del sitio.

Los botones de un sitio deben ser diferentes entre sí, dependiendo su objetivo. Así lo muestran los siguientes ejemplos del sitio de la Facultad de Medicina y del Instituto de Asuntos Públicos:

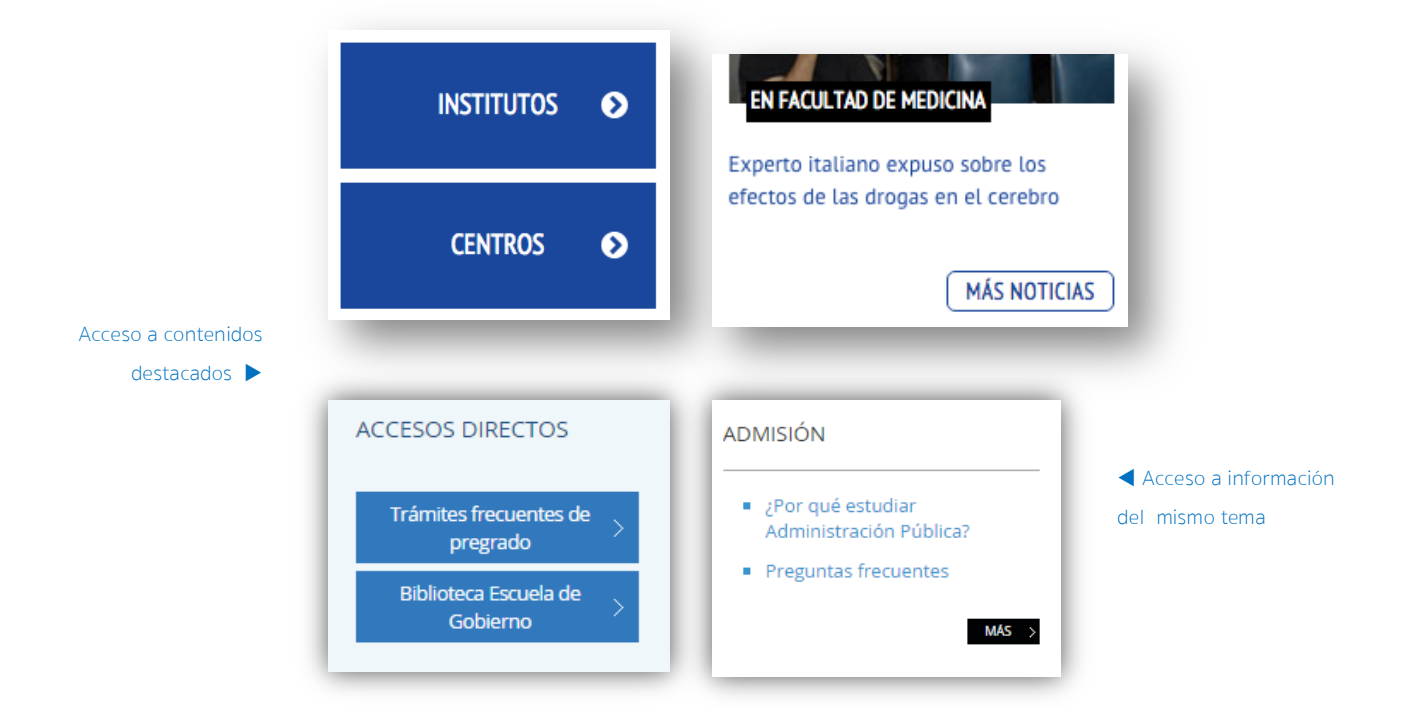

#### **Acerca de los enlaces**

Los enlaces deben ser distintos al párrafo normal, ya sea en color o en variación del mismo color. También se recomienda especificar si el enlace llevará a una página externa o a una página dentro del documento, utilizando, por ejemplo, un ícono.

Subrayado para marcar presencia de enlace al posar el puntero  $\blacktriangleright$ 

## INFORMACIÓN ADICIONAL

- · Dirección de Pregrado
- · Información para estudiamtes
- · Secretaría de estudios
- · Admisión

#### Enlace externo y su ícono

• Programa Futuro Estudiante